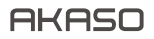

# **V50** Pro SE FOTOCAMERA D'AZIONE

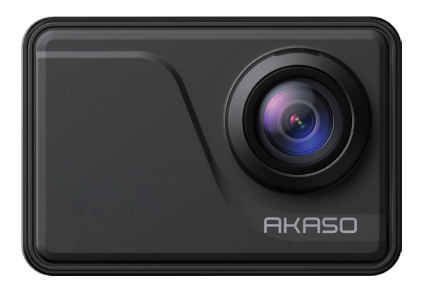

### MANUALE UTENTE

V2.1

### <span id="page-1-0"></span>Contenuti

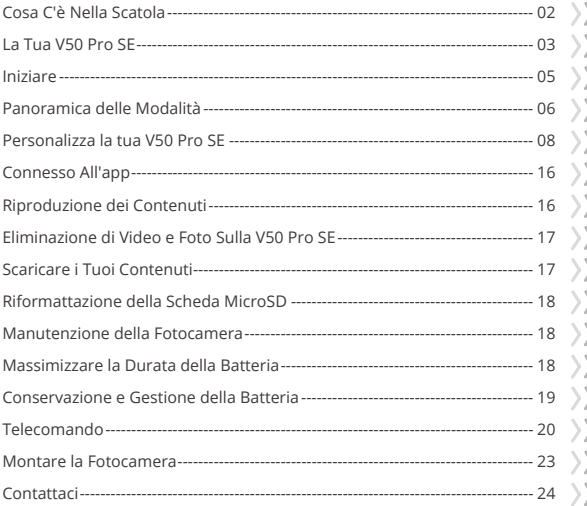

### <span id="page-2-0"></span>**Cosa C'è Nella Scatola**

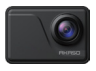

AKASO V50 Pro SE x 1

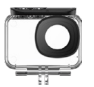

Custodia Impermeabile x 1

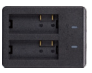

Caricabatterie x 1

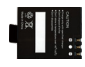

Batterie x 3

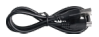

USB Cavo x 1

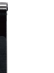

Cinghia del Telecomando x 1

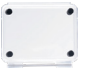

Backdoor Protettivo x 1

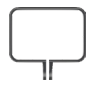

Cornice della Telecamera x 1

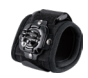

Cinturino da Polso x 1

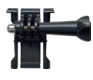

Telecomando x 1

Mount 1 x 1

Mount 6 x 1

 $\vee$  4

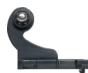

Mount 2 x 1

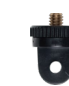

Mount 7 x 1

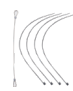

Pastoie  $\times$  5

Bende

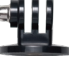

Mount 3 x 1

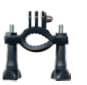

Manubrio/Montaggio su palo x 1

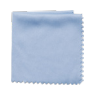

Panno per Lenti  $x<sup>1</sup>$ 

Mount 4 x 1

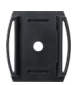

Casco Mounts x 2

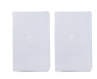

Nastri Biadesivi  $\vee$  2

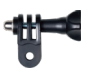

Mount 5 x 1

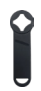

Chiave Inglese x 1

| o |
|---|
|   |
|   |

Guida Rapida x 1

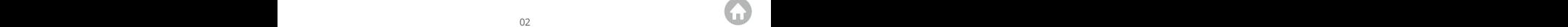

### <span id="page-3-0"></span>**La Tua V50 Pro SE**

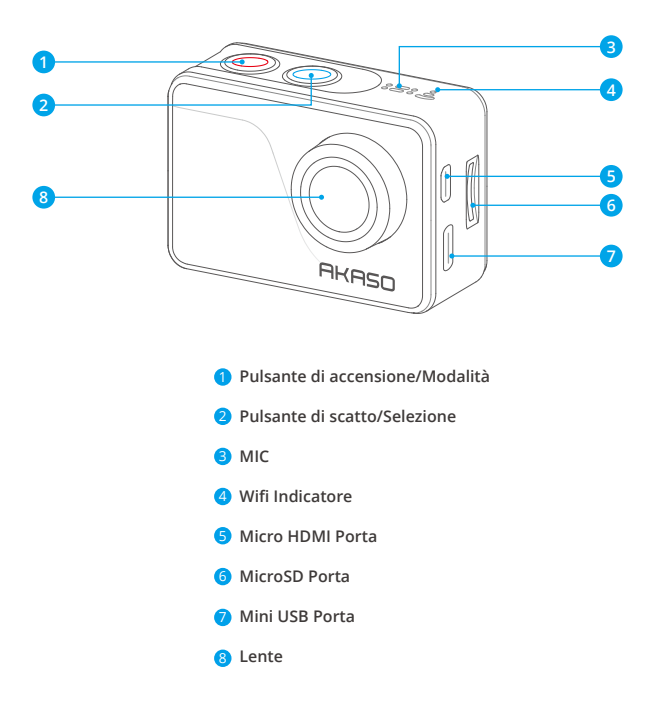

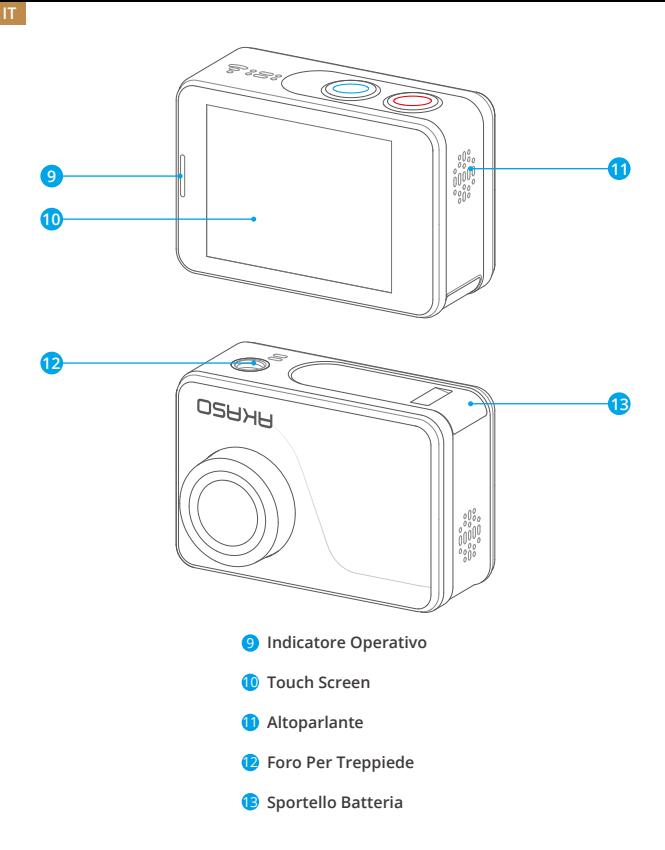

**Nota:** La fotocamera non registra l'audio quando è nella custodia impermeabile.

### <span id="page-5-0"></span>**Iniziare**

Benvenuto nella tua AKASO V50 Pro SE. Per acquisire video e foto, è necessaria una scheda microSD (venduta separatamente).

#### **Schede Microsd**

Utilizzare Schede Di Memoria Di Marca Che Soddisfano Questi Requisiti:

- Microsd, Microsdhc, O Microsdxc
- $+13$
- Capacità Fino a 128gb (fat32)

#### **Nota:**

- 1. Si Prega Di Formattare La Scheda Microsd Prima in Questa Fotocamera Prima Dell'uso. Per Mantenere La Scheda Microsd in Buone Condizioni, Riformattala Regolarmente. La Riformattazione Cancella Tutti I Tuoi Contenuti, Quindi Assicurati Di Scaricare Prima Le Foto E I Video.
- 2. La Scheda Microsd in Formato Fat32 Interrompe La Registrazione Quando La Memoria Di Ciascun File Supera I 4 Gb E Inizia a Registrare Nuovamente Su Un Nuovo Filec.

### **Accensione + Spegnimento**

#### **Per Accendere:**

Tieni premuto il pulsante di Modalità per tre secondi. La fotocamera emette un segnale acustico mentre la spia di stato della fotocamera è accesa. Quando le informazioni vengono visualizzate sul display o sulla schermata di stato della fotocamera, la fotocamera è accesa.

#### **Per Spegnere:**

Tieni premuto il pulsante di Modalità per tre secondi. La fotocamera emette un segnale acustico mentre la spia di stato della fotocamera è spenta.

### **Modifica Modalità**

#### **Per cambiare modalità:**

Accendi la fotocamera, tocca l'icona Cambio modalità o premi il pulsante di Modalità per cambiare modalità.

#### **Per uscire dalla modalità:**

Premere il pulsante di Modalità per uscire dalla modalità.

### <span id="page-6-0"></span>**Accensione/spegnimento Wifi**

#### **Per attivare il Wifi:**

Accendere la fotocamera, scorri verso il basso dalla parte superiore dello schermo con il dito o tocca il tasto di scelta rapida per accedere al menu. Quindi tocca l'icona Wifi per attivare il Wifi. Puoi anche accedere alle Impostazioni generali per attivare il Wifi.

#### **Per disattivare Wifi:**

Tenere premuto il pulsante dell'otturatore per 5 secondi per disattivare il Wifi.

### **Panoramica delle Modalità**

Ci sono 4 modalità: Video, Foto, Riproduzione e Impostazione

#### **Modalità Video**

La modalità video è la modalità predefinita all'accensione della fotocamera. In modalità video, premere il pulsante di scatto, la fotocamera inizia a registrare ideo. Premi il pulsante discatto per interrompere la registrazione del video.

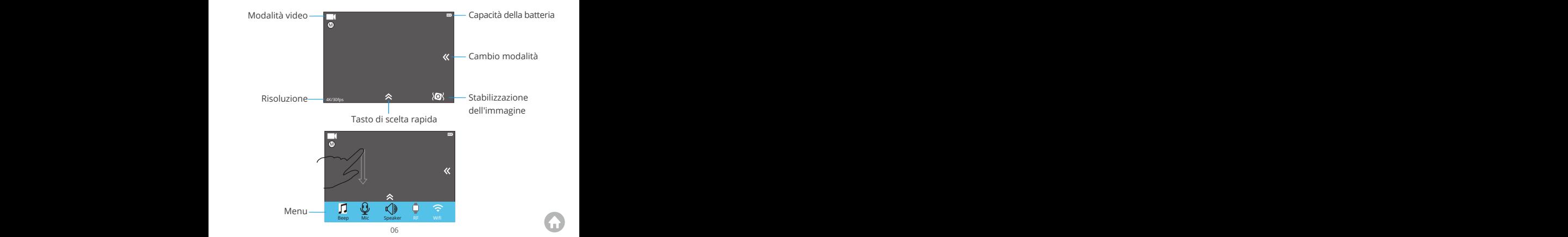

#### **Modalità Foto**

Premere il pulsante Modalità una volta per passare alla Modalità foto dopo aver acceso la fotocamera.

In modalità Foto, premi il pulsante Otturatore, la fotocamera scatta una foto.

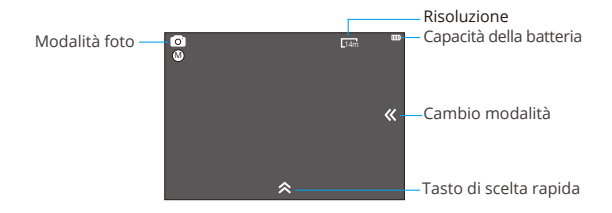

#### **Modalità di Riproduzione**

Premere due volte il pulsante Mode per passare alla modalità di riproduzione.

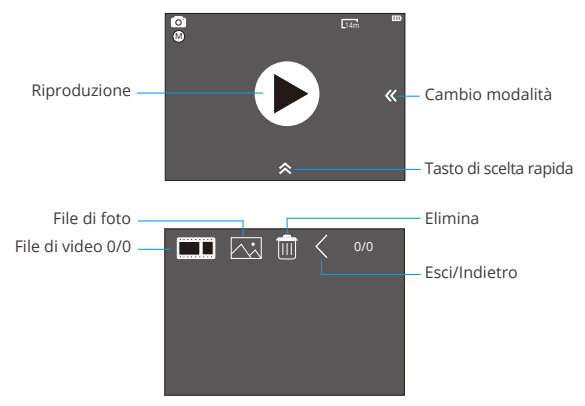

#### <span id="page-8-0"></span>**ModalitÀ di Impostazione**

Premere il pulsante di Modalità tre volte per passare alla Modalità impostazione.

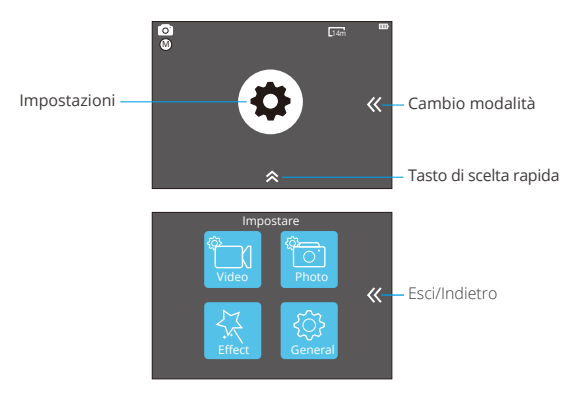

### **Personalizzare la tua V50 Pro SE**

#### **Impostazione di Video**

#### **1. Risoluzione di video**

4K 60FPS, 4K 30FPS, 2.7K 30FPS, 1080P 120FPS, 1080P 60FPS, 1080P 30FPS, 720P 240FPS, 720P 120FPS, 720P 60FPS, 720P 30FPS (L'impostazione predefinita è 4K 30fps)

**Nota:** Non è possibile selezionare 4K 60FPS, 1080P 120FPS, 720P 240FPS o 720P 120FPS quando la stabilizzazione dell'immagine è ON. Quando si acquisiscono video ad alta risoluzione o frame rate elevati a temperature ambiente elevate, la fotocamera potrebbe surriscaldarsi e consumare più energia.

#### **2. Codec**

H.264 H.265 (L'impostazione predefinita è H.264)

Un codec video è un circuito o software elettronico che comprime e decomprime il

video digitale. Converte i video non compressi in un formato compresso o viceversa. Secondo numerosi studi, HEVC, High Efficiency Video Coding (H.265) dovrebbe offrire una compressione del 50% migliore rispetto a H.264 nelle applicazioni video on demand (VOD), il che significa una migliore qualità a metà della velocità di trasmissione. Nella codifica live, che ovviamente deve essere eseguita in tempo reale, le aspettative iniziali sono una riduzione della larghezza di banda del 35% a livello di qualità simile. In alternativa, HEVC può anche abilitare filmati con risoluzione maggiore, sia 2K che 4K. Inoltre, la codifica dei contenuti SD e HD esistenti con HEVC anziché H.264 aumenterà i risparmi sui costi e/o la possibilità di trasmettere video di qualità superiore a connessioni a velocità in bit inferiore.

**Nota:** Non è possibile impostare Codec quando la fotocamera ha una risoluzione video 4K 60FPS.

#### **3. Stabilizzazione dell'immagine**

Disattiva/Attiva (L'impostazione predefinita è Disattiva)

Questa impostazione regola il metraggio per compensare il movimento durante l'acquisizione. Il risultato è un filmato più fluido, in particolare nelle attività con movimento relativamente piccolo ma veloce, tra cui ciclismo, motociclismo e uso portatile.

#### **4. Lunghezza del file video**

Illimitato/1 Min/3 Min/5 Min (L'impostazione predefinita è Illimitato)

Imposta la lunghezza del file video (registrazione in loop), è possibile registrare continuamente video, ma salvare solo i momenti desiderati. Ad esempio, se si seleziona una durata del file video di 5 minuti, vengono salvati solo i 5 minuti precedenti quando si preme il pulsante dell'otturatore per interrompere la registrazione. Se si registra per 5 minuti e non si preme il pulsante dell'otturatore per interrompere la registrazione e il salvataggio, la fotocamera registra un nuovo intervallo di 5 minuti registrando nei 5 minuti precedenti di riprese. Quando la scheda micro SD è piena, i nuovi file copriranno quello vecchio se la registrazione in loop è attiva.

**Nota:** Non è possibile impostare la lunghezza del file video quando la fotocamera ha una risoluzione video 4K 60FPS.

#### **5. Intervallo di Time Lapse**

Disattiva/0.5Sec/1Sec/3Sec/5Sec/10Sec/30Sec/1Min (L'impostazione predefinita è Disattiva)

Time Lapse Video crea video da fotogrammi acquisiti a intervalli specifici. Questa

opzione consente di acquisire un evento time-lapse e di visualizzarlo o condividerlo immediatamente come video. Time Lapse Il video viene catturato senza audio.

**Per esempio:** Se si seleziona 4K 30FPS e 3 secondi, è necessario registrare 90 secondi, quindi è possibile ottenere video di 1 secondo per 4K 30FPS.

#### **6. Durata di Time Lapse**

Illimitato/5 Min/10 Min/15 Min/20 Min/30 Min/60 Min (L'impostazione predefinita è Illimitato)

**Nota:** Se si desidera impostare la durata di Time Lapse, attivare prima l'intervallo di Time Lapse.

#### **7. Film al rallentatore**

Disattiva/Attiva (L'impostazione predefinita è Disattiva)

Il rallentatore è un effetto nel cinema in cui il tempo sembra essere rallentato.

**Nota:** Se si desidera selezionare Film al rallentatore, disattivare prima la stabilizzazione dell'immagine, quindi selezionare Risoluzione video 1080P 120FPS, 720P 240FPS or 720P 120FPS.

#### **8. Filmato rapido**

Disattiva/2x/4x/6x/10x/15x (L'impostazione predefinita è Disattiva)

Azione che sembra muoversi più velocemente del normale sullo schermo, eseguita filmando l'azione a una velocità inferiore alla normale nella fotocamera e quindi proiettandola a velocità normale.

#### **9. Riduzione del rumore del vento**

Disattiva/Attiva (L'impostazione predefinita è Disattiva)

Attiva la riduzione del rumore del vento, può abbassare il rumore a un livello accettabile.

#### **10. Modalità di Scena**

Manuale/Acqua/Equitazione/Inverno/Immersione/Notte (L'impostazione predefinita è Manuale)

#### **11. Il timbro della data**

Disattiva/Data/Data&Ora (L'impostazione predefinita è Data&Ora)

Se selezioni Data&Ora, questa fotocamera aggiunge il timbro della data ai video che scatti.

#### **1. Resoluzione**

20MP/16MP/14MP/10MP/8MP/5MP/2MP (L'impostazione predefinita è 20MP)

#### **2. Intervallo di Time Lapse**

OFF/0.5Sec/1Sec/3Sec/5Sec/10Sec/30Sec/1Min (L'impostazione predefinita è Disattiva) Time Lapse Foto acquisisce una serie di foto a intervalli specificati. Usa questa modalità per scattare foto di qualsiasi attività, quindi scegli quelle migliori in seguito.

#### **3. Durata di Time Lapse**

Illimitato/5 Min/10 Min/15 Min/20 Min/30 Min/60 Min (L'impostazione predefinita è Illimitato)

**Nota:** Se si desidera impostare la durata di Time Lapse, attivare prima l'intervallo di Time Lapse.

#### **4. Burst Foto**

Disattiva, 3 shots/1s, 7 shots/2s, 15 shots/4s, 30 shots/8s (L'impostazione predefinita è Disattiva)

Burst scatta fino a 30 foto in 8 secondi, quindi è perfetto per catturare attività in rapido movimento.

#### **5. Timer del ritardo**

Disattiva/3 Sec/5 Sec/10 Sec (L'impostazione predefinita è Disattiva)

Un timer di ritardo determina un ritardo tra la pressione del pulsante di scatto e l'attivazione dell'otturatore. È più comunemente usato per consentire ai fotografi di farsi una foto (spesso con la famiglia).

#### **6. Il timbro della data**

Disattiva/Date/Data&Ora (L'impostazione predefinita è Data&Ora)

Se selezioni Data&Ora, questa fotocamera aggiunge il timbro data alle foto scattate.

#### **7. Modalità Di Scena**

Manuale/Esterno/Interno/Ritratto/Paesaggio/Notte (L'impostazione predefinita è Manuale)

- 8. Qualità dell'immagine
- S-Bene/Bene/Normale (L'impostazione predefinita è S-Bene)

#### **Impostazione di Effetto**

#### **1. AE Metro**

Centra/Media/Spot (L'impostazione predefinita è Centra)

Nella fotografia, la modalità di misurazione si riferisce al modo in cui una fotocamera determina l'esposizione. Le telecamere generalmente consentono all'utente di selezionare tra le modalità di misurazione centrale, media o spot. Le diverse modalità di misurazione consentono all'utente di selezionare quella più appropriata da utilizzare in una varietà di condizioni di illuminazione.

#### **2. Filtro**

Nessuno/Bianco e nero/Seppia/Vivace/Naturale/Negativo/Caldo/Freddo/Rosso/ Verde/Blu (L'impostazione predefinita è Nessuno)

3. Bilanciamento del Bianco

Auto/Luce diurna/Ombra/Luce al tungsteno/Bianco fluorescente (L'impostazione predefinita è Auto)

Il bilanciamento del bianco consente di regolare la temperatura del colore di video e foto per ottimizzare in condizioni di luce fredda o calda. Quando si modifica questa impostazione, il display mostra immediatamente l'effetto sull'immagine.

#### **4. EV**

-2.0/-1.0/+0.0/+1.0/+2.0 (Valore di esposizione) (L'impostazione predefinita è +0.0)

Per impostazione predefinita, la fotocamera utilizza l'intera immagine per determinare il livello di esposizione appropriato. Tuttavia, l'esposizione consente di selezionare un'area a cui si desidera che la fotocamera dia la priorità al momento di determinare l'esposizione.

Questa impostazione è particolarmente utile negli scatti in cui una regione importante potrebbe altrimenti essere sovraesposta o sottoesposta.

Quando si modifica questa impostazione, il display mostra immediatamente l'effetto sull'immagine. Se cambiate modalità, la fotocamera ritorna a utilizzare l'intera scena per determinare il livello corretto di esposizione.

#### 5. ISO

#### Auto/50/100/200/400/800/1600 (L'impostazione predefinita è Auto)

ISO determina la sensibilità della fotocamera alla luce e crea un compromesso tra luminosità e rumore dell'immagine risultante. Il rumore dell'immagine si riferisce al grado di granulosità nell'immagine. In condizioni di scarsa luminosità, valori ISO più elevati producono immagini più luminose, ma con un disturbo dell'immagine maggiore. Valori più bassi comportano un disturbo dell'immagine inferiore, ma immagini più scure. Quando si modifica questa impostazione, il display mostra immediatamente l'effetto sull'immagine.

### **Impostazioni Generali**

#### **1. Controllo**

Mic/Altoparlante/Luminosità

È possibile regolare il microfono, l'altoparlante e la luminosità della tua V50 Pro SE.

#### **2 . Suoni**

Otturatore: Disattiva/Attiva Avviare: Disattiva/Attiva Bip: Disattiva/Attiva (L'impostazione predefinita è Attiva)

È possibile attivare o disattivare l'otturatore, l'avvio, i segnali acustici.

#### **3. Calibrazione della distorsione**

Disattiva/Attiva (L'impostazione predefinita è Disattiva)

Attiva Calibrazione distorsione, può correggere la distorsione dell'immagine.

**Nota:** Non è possibile selezionare Calibrazione distorsione quando è attiva la stabilizzazione dell'immagine.

#### **4. Angolo**

Super Ampio/Ampio/Medio/Stretto (L'impostazione predefinita è Super Ampio)

L'angolo si riferisce a quanta parte della scena (misurata in gradi) può essere catturata attraverso l'obiettivo della fotocamera. L'angolo super ampio cattura la maggior parte della scena, mentre l'angolo stretto cattura il minimo.

#### **5. Wifi**

Disattiva/Attiva (L'impostazione predefinita è Disattiva)

#### **6. RF**

Disattiva/Attiva (Telemando) (L'impostazione predefinita è Disattiva)

#### **7. Modalità di immersione**

Disattiva/Attiva (L'impostazione predefinita è Disattiva)

Attiva la modalità Immersione, può compensare la mancanza di luce rossa nelle scene subacquee. La modalità di immersione è progettata per essere utilizzata in acque tropicali e blu, ottimizzata per l'uso tra 10 e 80 piedi.

#### **8. Data & Ora**

MM/DD/YY HH/MM/AM o PM (L'impostazione predefinita è MM/DD/YY HH/MM/AM o PM)

#### **9. Salvaschermo**

Disattiva/1Min/3Min/5Min (L'impostazione predefinita è 1Min)

Spegne il display dopo un periodo di inattività per prolungare la durata della batteria. Per riaccendere il display, premere un pulsante qualsiasi sulla fotocamera.

#### **10. Spegnimento automatico**

Disattiva/1Min/3Min/5Min (L'impostazione predefinita è 3Min)

Spegne la V50 Pro SE dopo un periodo di inattività per prolungare la durata della batteria.

#### **11. Registrazione Rapida**

Disattiva/Attiva (L'impostazione predefinita è Disattiva)

Se si attiva la Registrazione rapida, la videocamera registra automaticamente il video dopo aver acceso V50 Pro SE.

Se attivi la registrazione rapida e la usi come dash cam, la fotocamera si accenderà automaticamente se avvii la tua auto e si spegnerà se la fermi.

#### **12. USB**

Archiviazione/PC Fotocamera

ISe colleghi questa fotocamera al computer, seleziona "Archiviazione".

Se desideri utilizzare questa videocamera come fotocamera per PC, seleziona "fotocamera PC".

#### **13. Ripristina impostazioni Wifi**

Sì/No (L'impostazione predefinita è Sì)

Questa opzione può cancellare i dati Wifi di V50 Pro SE.

#### **14. Linguaggio**

English/Deutsch/Français/Italiano/Español/ 日本語 / 简体中文 (L'impostazione predefinita è English)

#### **15. Formattazione di Scheda**

Sì/No

Per mantenere la scheda microSD in buone condizioni, riformattala regolarmente. La riformattazione cancella tutti i tuoi contenuti, quindi assicurati di scaricare prima le foto e i video.

Per riformattare la tua scheda, inserisci le Impostazioni generali, quindi scorri le opzioni per individuare e tocca "Formatta scheda", quindi tocca "Sì".

#### **16. Sistema**

Ripristino delle impostazioni di fabbrica: Sì/No

Sistema Info: V50 Pro-TIT08029018\_V5

Scheda Info: Capacità/Spazio libero

L'opzione Ripristino predefiniti ripristina tutte le impostazioni ai valori predefiniti. L'opzione Informazioni di sistema ti consente di controllare il modello, la versione e l'ora aggiornata della V50 Pro SE. L'opzione Info scheda consente di verificare la capacità e lo spazio libero della scheda microSD.

Alcune funzioni non possono essere utilizzate contemporaneamente. Si prega di fare riferimento alle informazioni di seguito.

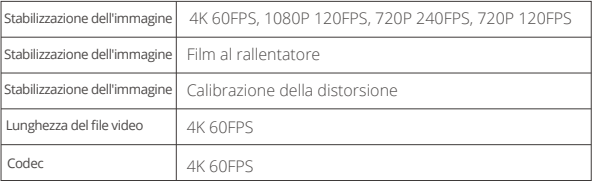

### <span id="page-16-0"></span>**Connesso All'app**

Prima scarica e installa l'app AKASO GO nell'App Store o in Google Play. L'app AKASO GO ti consente di controllare la videocamera in remoto utilizzando uno smartphone o un tablet.

Le caratteristiche includono controllo della fotocamera, anteprima dal vivo, riproduzione, download e impostazioni.

- 1. Accendi la fotocamera, tocca il tasto di scelta rapida per accedere al menu e attiva il Wifi. Il nome e la password Wifi verranno visualizzati sullo schermo della fotocamera.
- 2. Accendi il Wifi del tuo telefono e inserisci la pagina delle impostazioni Wifi, trova il nome Wifi nell'elenco e fai clic su di esso, quindi inserisci la password 1234567890 per connetterti.

**Suggerimento caldo:** La fotocamera Wifi dirà "No Internet Connection" dopo essere stato collegato, ma si può ignorare e continuare il processo di connessione app.

- 3. Aprire l'applicazione AKASO GO, toccare "Dispositivo" → "Aggiungi dispositivo", scegliere "V50 Pro SE".
- 4. Fare spuntare su "L'operazione sopra è stata confermata" e fare clic su "Anteprima dal vivo": la fotocamera si connetterà con l'applicazione AKASO GO.

#### **Riproduzione dei Contenuti**

Puoi riprodurre i tuoi contenuti sul display della fotocamera, sul computer, sulla TV o sullo smartphone/tablet.

È inoltre possibile riprodurre il contenuto inserendo la scheda microSD direttamente in un dispositivo, come un computer o una TV compatibile. Con questo metodo, la risoluzione di riproduzione dipende dalla risoluzione del dispositivo e dalla sua capacità di riprodurre quella risoluzione.

#### **Visualizzazione di Video e Foto Sulla V50 Pro SE**

- 1. Entra nella modalità di Riproduzione.Se la scheda microSD contiene molti contenuti, il caricamento potrebbe richiedere alcuni minuti.
- 2. Tocca l'icona del file video o foto.
- 3. Tocca qualsiasi file video o foto.
- 4. Tocca l'icona Avanti o Indietro per riprodurre file video o foto.

### **Eliminazione di Video e Foto Sulla V50 Pro SE**

- 1. Entra in modalità di riproduzione. Se la scheda microSD contiene molti contenuti, il caricamento potrebbe richiedere alcuni minuti.
- 2. Tocca l'icona del file video o foto.
- 3. Tocca video o foto che desideri eliminare.
- 4. Tocca  $\hat{\mathbf{m}}$ . Til file selezionato verrà eliminato.

#### **Puoi anche provare i seguenti passaggi per eliminare video e foto sulla V50 Pro SE.**

- 1. Entra in modalità riproduzione.
- 2. Tocca l'icona del file video o foto.
- 3. Tocca $\hat{\mathbf{m}}$ .
- 4. Tocca il file che desideri eliminare.
- 5. Tocca  $\hat{\mathbf{m}}$  ancora. Lo schermo mostra "Elimina questo file? Sì / No".
- 6. Tocca "Sì". Il file selezionato verrà eliminato.

## **Scaricare il Contenuto**

#### **Scaricare il Contenuto su un Computer**

Per riprodurre video e foto su un computer, è necessario prima trasferire questi file su un computer. Il trasferimento libera anche spazio sulla scheda microSD per nuovi contenuti.

Per scaricare i file su un computer utilizzando un lettore di schede (venduto separatamente) e Esplora file del tuo computer, collega il lettore di schede al computer, quindi inserisci la scheda microSD. È quindi possibile trasferire i file sul computer o eliminare i file selezionati sulla scheda. Si noti che è necessario utilizzare un lettore di schede per scaricare foto o file audio.

#### **Scaricare i tuoi contenuti su Smartphone**

- 1. Aprire l'app AKASO GO. Collega la videocamera all'app.
- 2. Tocca l'icona Riproduzione per vedere tutti i video e le foto.
- 3. Seleziona la foto o il video che desideri scaricare, quindi tocca l'icona Altro nell'angolo in alto a destra e scegli Scarica.

#### **Nota:**

1. Se non riesci a scaricare video o foto su iPhone, inserisci Impostazioni → Pri[vata](#page-1-0)

<span id="page-17-0"></span>**IT**

<span id="page-18-0"></span>2. iPhone non ti consente di scaricare video 4K o 2.7K tramite l'app. Scarica video 4K o 2.7K tramite un lettore di schede.

### **Riformatura della Tua Scheda Microsd**

Per mantenere la scheda microSD in buone condizioni, riformattala regolarmente.

La riformattazione cancella tutti i tuoi contenuti, quindi assicurati di scaricare prima le foto e i video.

- 1. Tieni premuto il pulsante Mode per 3 secondi per accendere V50 Pro SE.
- 2. Entra in Impostazioni generali.
- 3. Scorri lo schermo per trovare l'opzione "Formatta scheda".
- 4. Tocca "Formatta scheda", lo schermo mostra "Sì / No".
- 5. Tocca "Sì", lo schermo mostra "Attendi". Quindi formattare correttamente la scheda microSD.

### **Manutenzione della Fotocamera**

Segui queste linee guida per ottenere le migliori prestazioni dalla tua fotocamera:

- 1. Per prestazioni audio ottimali, agitare la fotocamera o soffiare sul microfono per rimuovere i detriti dai fori del microfono.
- 2. Per pulire l'obiettivo, pulirlo con un panno morbido e privo di lanugine. Non inserire oggetti estranei attorno all'obiettivo.
- 3. Non toccare l'obiettivo con le dita.
- 4. Tenere la fotocamera lontana da cadute e urti, che potrebbero causare danni alle parti interne.
- 5. Tenere la fotocamera lontano da alte temperature e forte luce solare per evitare danni.

### **Massimizzare la Durata della Batteria**

Se la batteria raggiunge lo 0% durante la registrazione, la fotocamera salva il file e si spegne.

Per massimizzare la durata della batteria, seguire queste linee guida quando poss[ibile:](#page-1-0)

- <span id="page-19-0"></span>• Disattiva le connessioni wireless.
- Cattura video con frame rate e risoluzioni inferiori.
- Usa l'impostazione del salvaschermo.

### **Stoccaggio e Manipolazione della Batteria**

La fotocamera contiene componenti sensibili, inclusa la batteria. Evitare di esporre la fotocamera a temperature molto fredde o molto calde. Le condizioni di bassa o alta temperatura possono ridurre temporaneamente la durata della batteria o causare l'interruzione temporanea della fotocamera. Evitare sbalzi di temperatura o umidità durante l'uso della fotocamera, poiché potrebbe formarsi condensa sulla o all'interno della fotocamera.

Non asciugare la fotocamera o la batteria con una fonte di calore esterna come un forno a microonde o un asciugacapelli. I danni alla fotocamera o alla batteria causati dal contatto con liquidi all'interno della fotocamera non sono coperti da garanzia.

Non conservare la batteria con oggetti metallici, come monete, chiavi o collane. Se i terminali della batteria entrano in contatto con oggetti metallici, ciò può provocare un incendio.

Non apportare modifiche non autorizzate alla fotocamera. Ciò potrebbe compromettere la sicurezza, la conformità alle normative, le prestazioni e potrebbe invalidare la garanzia.

**AVVERTIMENTO:** Non far cadere, smontare, aprire, schiacciare, piegare, deformare, forare, distruggere, microonde, incenerire o verniciare la fotocamera o la batteria. Non inserire oggetti estranei nell'apertura della batteria sulla fotocamera. Non utilizzare la fotocamera o la batteria se è stata danneggiata, ad esempio se incrinata, forata o danneggiata dall'acqua. Lo smontaggio o la foratura della batteria può provocare un'esplosione o un incendio.

<span id="page-20-0"></span>Come connettere il Telecomando alla Camera?

- 1. Premi il pulsante Accensione/Modalità per accendere la camera.
- 2. Entra nelle Impostazioni→Generali, per attivare il telecomando.
- 3. Accendi il telecomando.

Il metodo di funzionamento delle due versioni dei telecomandi sarà leggermente diverso, si prega di operare come illustrato di seguito:

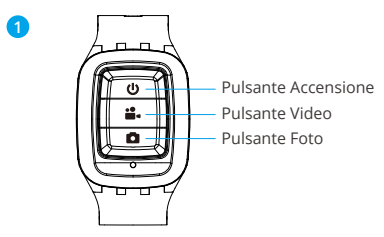

A prova di schizzi, non impermeabile.

#### **Pulsante di Accensione**

Premere il Pulsante di Accensione per 3s per accendere/spegnere il telecomando.

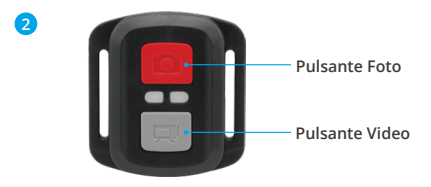

**Solo a prova di spruzzi d'acqua, non impermeabile.**

### **Video**

Per registrare video, verificare che la fotocamera sia in modalità Video.

#### **Per iniziare la registrazione:**

Premi il pulsante video grigio. La fotocamera emetterà un segnale acustico e la luce della videocamera lampeggerà durante la registrazione.

#### **Per interrompere la registrazion:**

Premi di nuovo il pulsante video grigio. La fotocamera emetterà un segnale acustico e la luce della videocamera smetterà di lampeggiare durante la registrazione.

#### **Foto**

Per catturare una foto, verificare che la fotocamera sia in modalità Foto.

#### **Per fare una foto:**

Premi il pulsante rosso Foto. La fotocamera emetterà un suono di scatto della fotocamera.

#### **Sostituzione Della Batteria CR2032 Per Telecomando**

1. Usa un cacciavite con punta Phillips da 1,8 mm per rimuovere le 4 viti sul coperchio posteriore del telecomando, permettendoti di aprirlo.

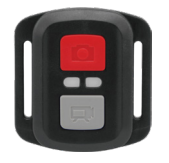

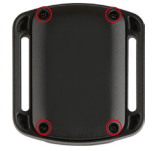

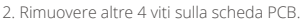

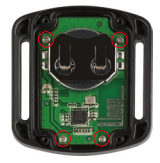

3. Sollevare la scheda PCB ed estrarre la batteria, come mostrato in figura.

**Nota:** Non ruotare la scheda PCB per evitare di invertire le funzioni della fotocamera e dei pulsanti video.

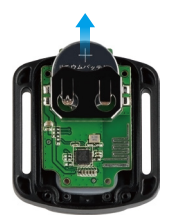

- 4. Installare la nuova batteria, mantenendo il polo "+" rivolto verso l'alto.
- 5. Reinstallare tutte e 4 le viti sulla scheda PCB.

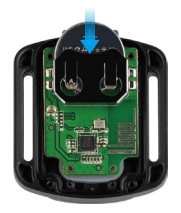

6. Reinstallare tutte e 4 le viti nel coperchio.

### <span id="page-23-0"></span>**Montaggio della Telecamera**

Attacca la tua fotocamera a casco, equipaggiamento e attrezzatura.

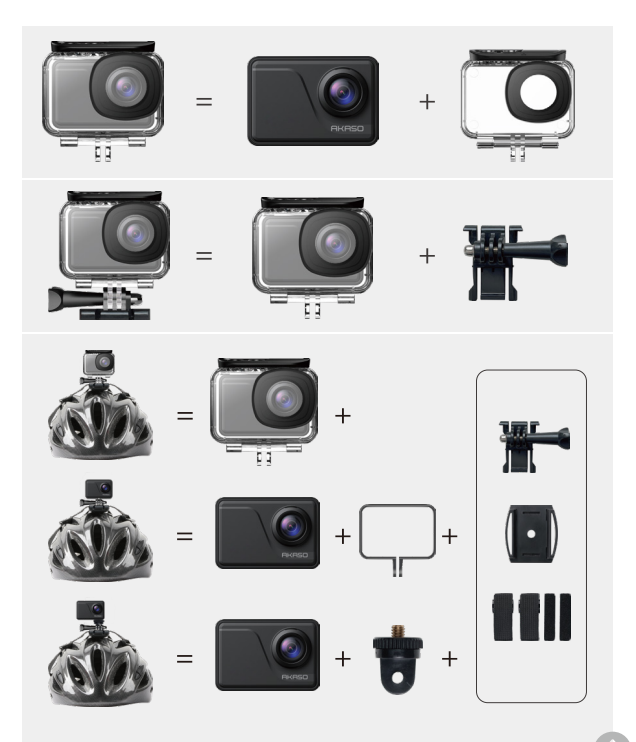

<span id="page-24-0"></span>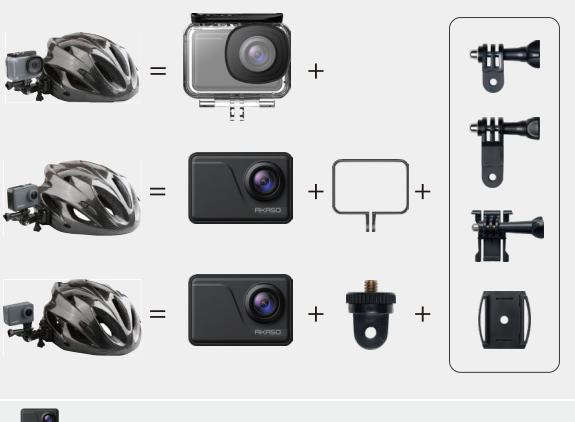

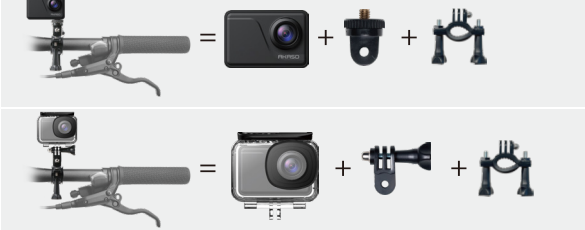

### **Contattateci**

**cs@akasotech.com www.akasotech.com**

Per qualsiasi domanda sui prodotti AKASO, non esitate a contattarci, rispondere[mo](#page-1-0)  entro 24 ore.